## **L'infra-rouge sous photoshop.**

*L'infrarouge est une lumière dont le rayonnement se situe au-delà de 720 nanomètre (720 10exp -9).*

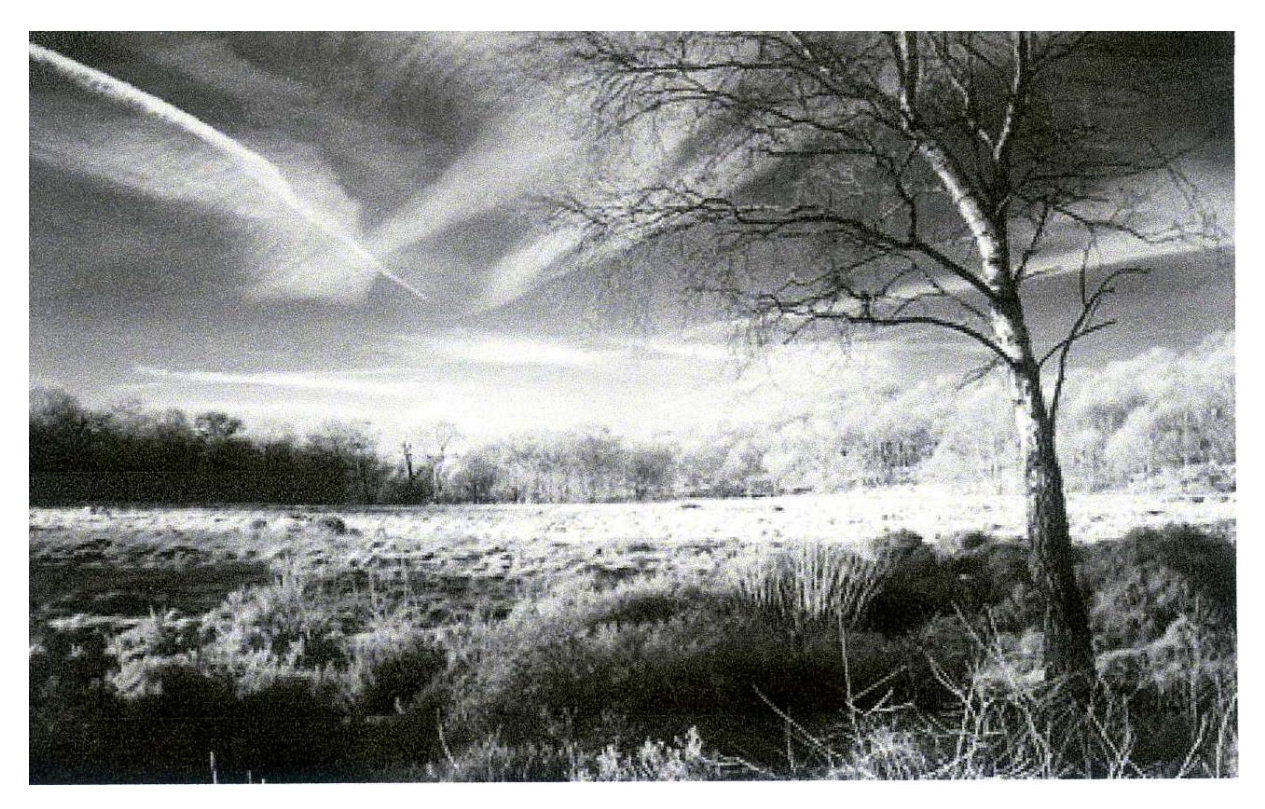

## *Procédure.*

- *1 – Ouvrir l'image (calque 0)*
- *2 Créer un calque de réglage mélangeur de couche*
- *3 Sélectionner la couche "rouge"*
- *4 - Appliquer les réglages suivants : Rouge : 100; Vert: 180; Bleu : -200*
- *5 –Cocher la case "monochrome" pour dé saturer complètement l'image*

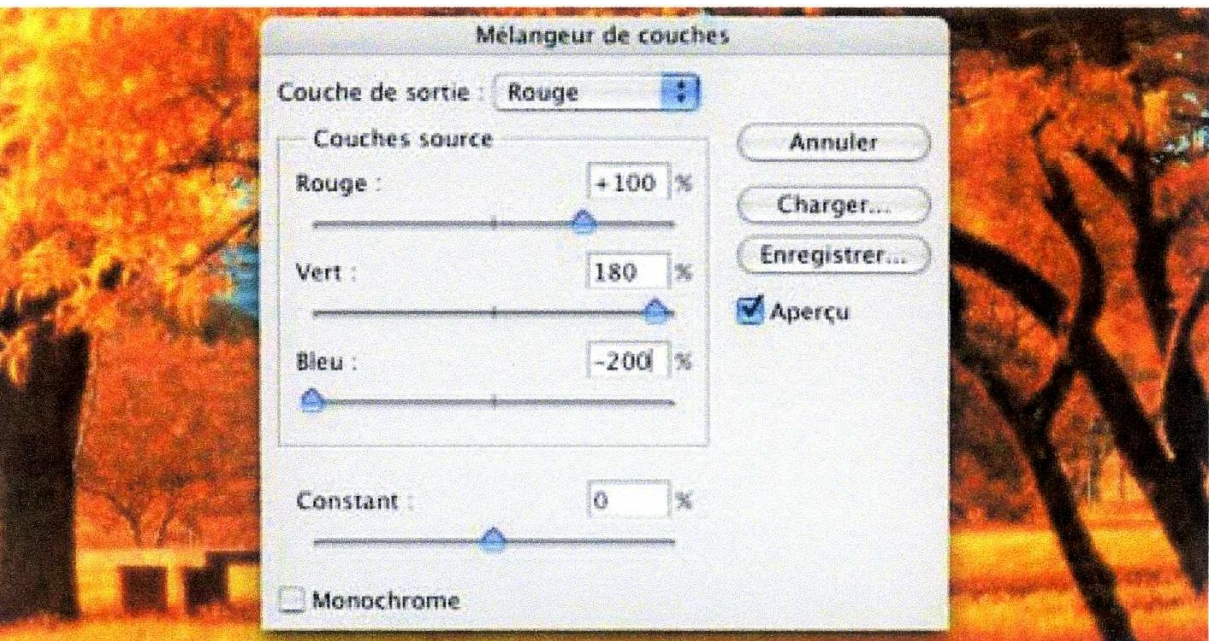

*6 – Ajuster une nouvelle fois les couleurs : Rouge : 100; Vert : 180 ; Bleu:-180,* 

 *ajuster les couches" vert" et "bleu" pour un meilleur contraste OK*

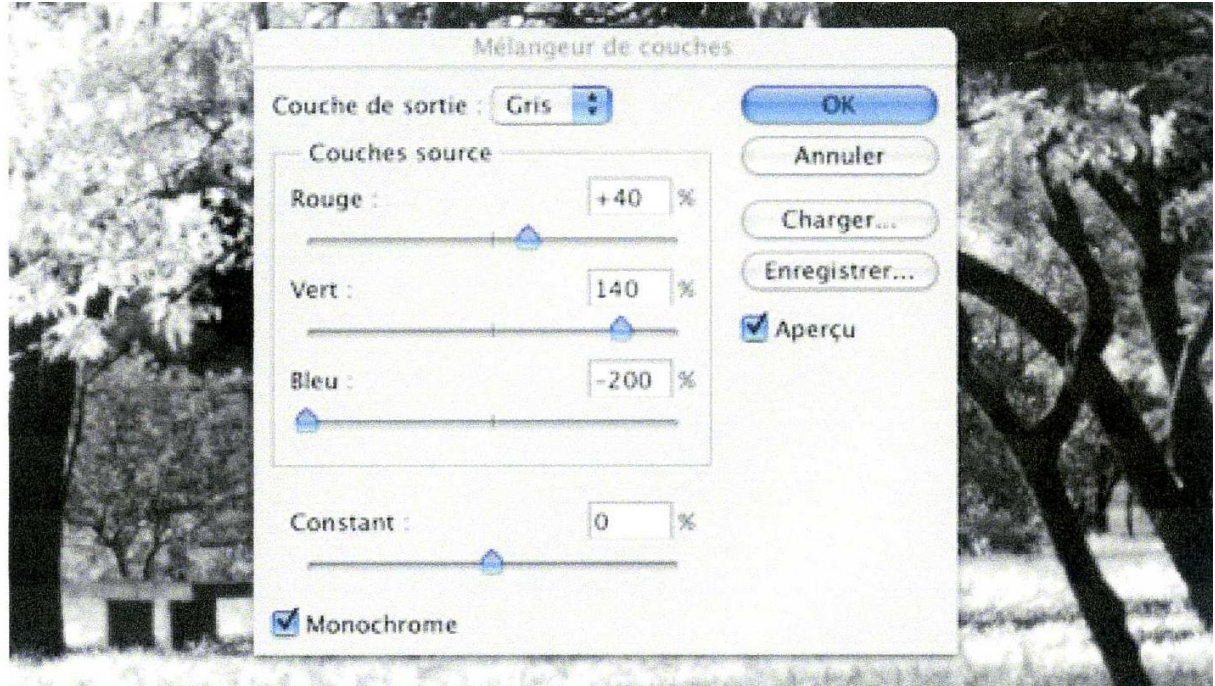

- *7 – Dans la palette "couches", sélectionner la couche" verte" et faire un "CTRL* 
	- *+ CLIC " sur la couche verte.*

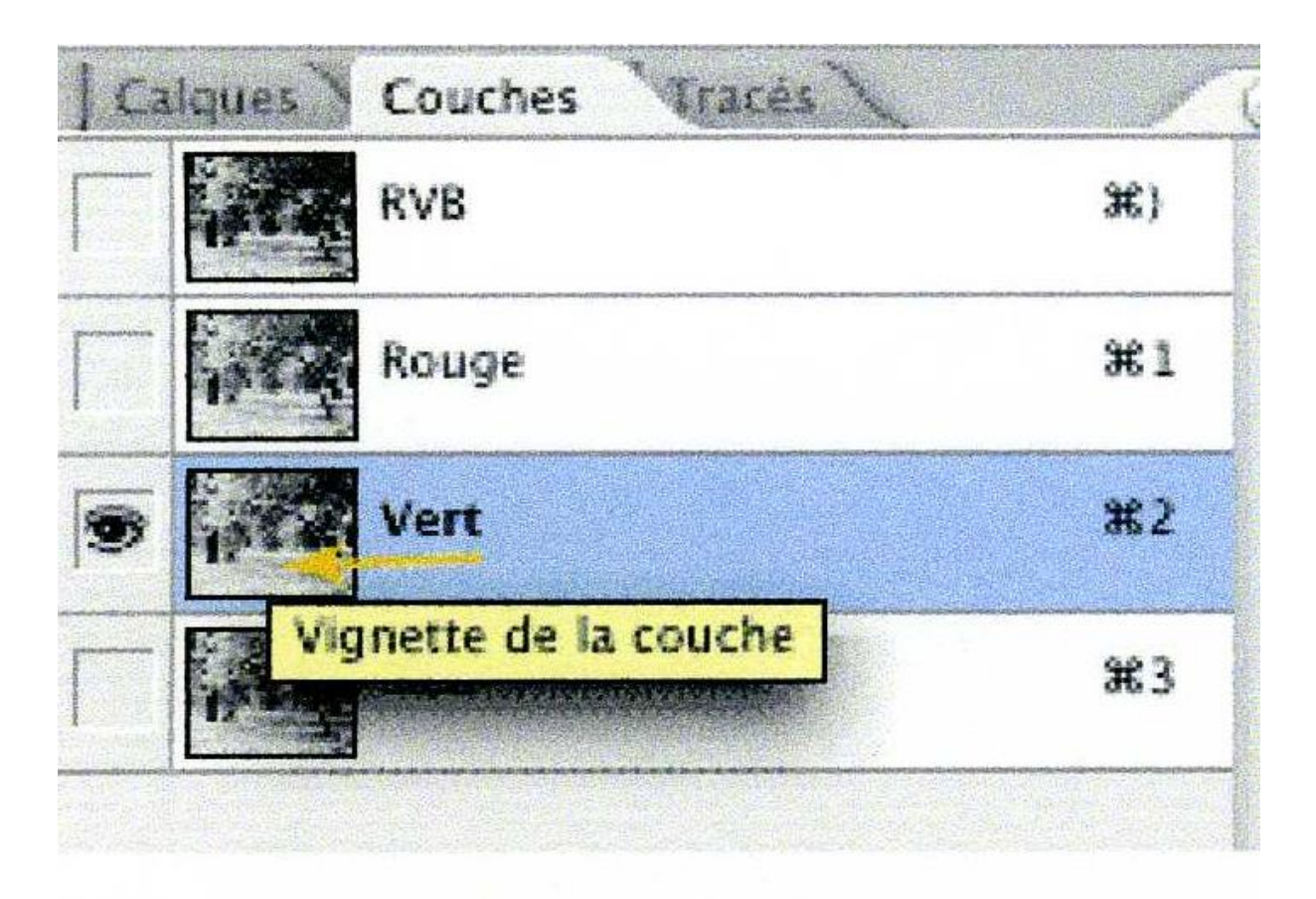

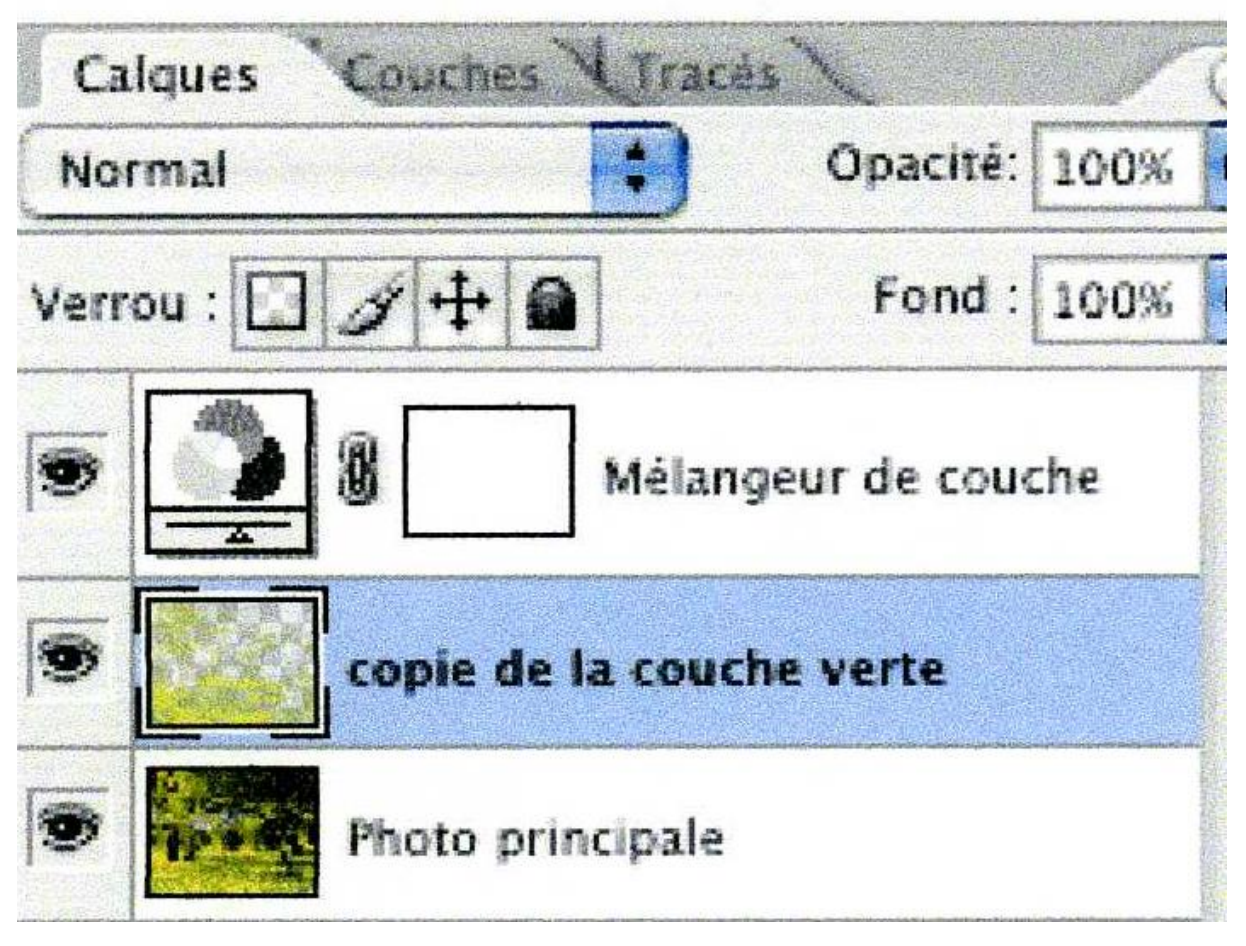

*– Retourner dans la palette "calque" et cliquer sur le calque qui contient le* 

 *" calque principal" (pointillés mouvants).*

- *9 – Pratiquer une copie de cette sélection "CTRL + C"*
- *10 – Créer un nouveau calque (calque1) au-dessus du calque principal et*

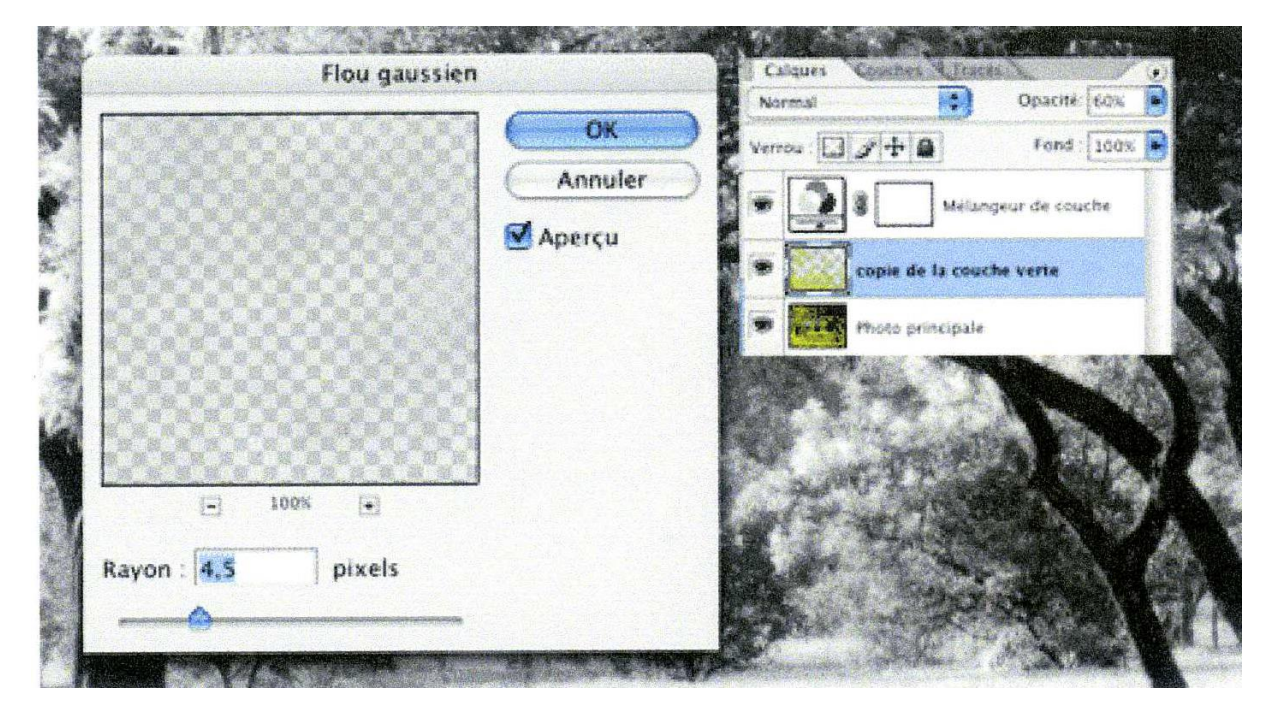

 *coller la sélection "CTRL+V"*

- *11 – Sur ce calque (copié), on va réaliser un flou, pour cela on va dans filtre*
- $\rightarrow$  atténuation  $\rightarrow$  "flou gaussien" et on donne un rayon" R entre 4 et 8"

*valider → OK* 

*12 – Ajuster l'opacité de ce calque copié entre 30 et 60%*

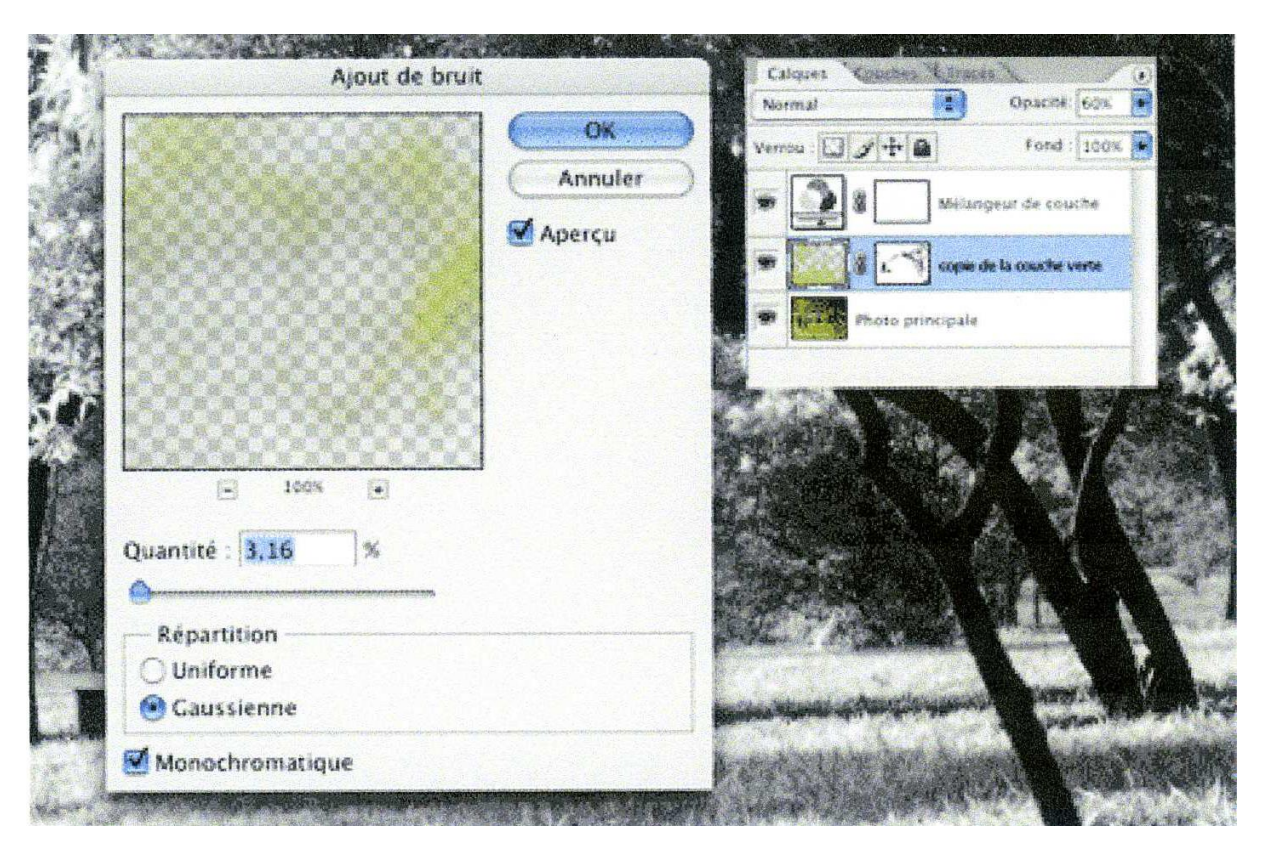

- *13 – Fusionner les calques visibles :"CTRL+ALT+SHIFT+E" (calque 2)*
- *14 – Sur le calque fusionné (calque 2), ajouter un bruit, on va dans filtre"*

 *"bruit" entre 3 et 5% selon l'effet désiré.*

*15 - Ajuster la luminosité si nécessaire.*

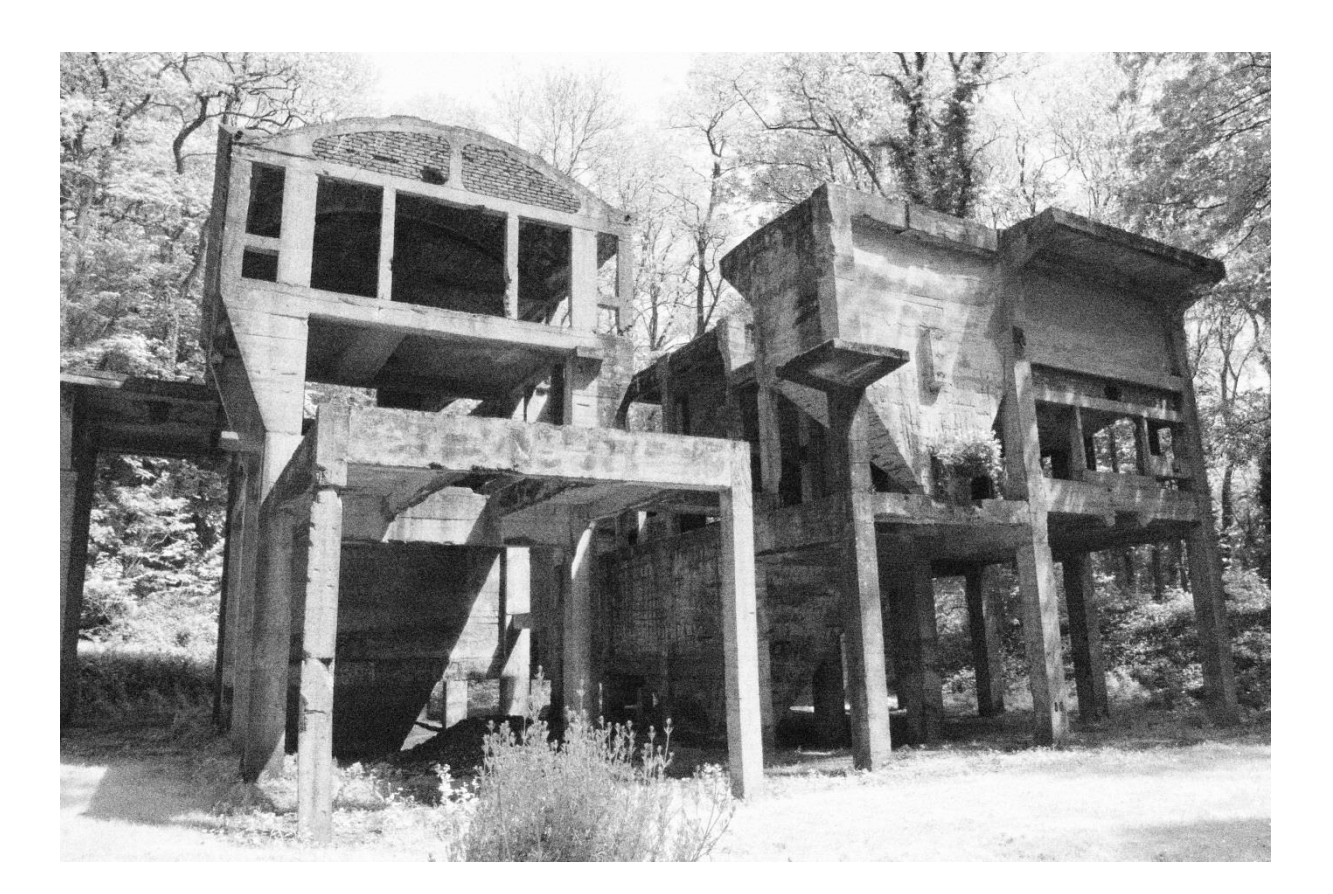